# Heidrun Wiesenmüller: **Landesbibliographie online: Neue Funktionen und mehr Komfort**

Seit nunmehr über zwei Jahren ist die Landesbibliographie von Baden-Württemberg "drin" im Internet – am 11. Oktober 1999 wurde die erste Version freigeschaltet. Von Anfang an wurde das Angebot rege genutzt, und die Zahl der Anfragen steigt weiter stetig an: So lagen die durchschnittlichen monatlichen Zugriffszahlen im Jahr 2001 bereits um über 40 % höher als in 2000. Aber auch bei der Funktionalität und Komfortabilität der Datenbank hat sich seit dem allerersten Internet-Auftritt<sup>1</sup> vieles verbessert. In enger Kooperation zwischen dem Statistischen Landesamt und der Stuttgarter Dienststelle konnten zahlreiche Neuerungen realisiert werden, die im folgenden Überblick vorgestellt werden. Gleichzeitig möchte der Bericht einen Blick "hinter die Kulissen" eröffnen und die Entwicklungsarbeit an unserer Datenbank transparenter machen.

# **Kurztitelliste**

In der Kurztitelliste waren die Treffer ursprünglich nach der internen Datensatznummer sortiert, so dass zumeist die ältesten Titel am Anfang der Liste standen. Mittlerweile werden die Titel absteigend nach Erscheinungsjahr angezeigt. Zuerst erscheinen also die aktuellsten, an denen die Benutzer üblicherweise auch am meisten interessiert sind. Bei der Zahl der angezeigten Treffer gibt es zwar noch immer eine Obergrenze, doch konnte diese von anfänglich 190 auf 380 verdoppelt werden, was das Problem deutlich entschärft. Übersteigt die Treffermenge diese Zahl, so wird der Benutzer durch eine entsprechende Meldung aufgefordert, seine Anfrage einzuschränken (z.B. durch das Erscheinungsjahr).

# **Systematik-Übersicht**

Bei der Aufnahme in die Landesbibliographie werden die Titel nicht nur verschlagwortet, sondern auch einer oder mehreren Systematikstellen zugeordnet. Auch diese können für die Recherche verwendet werden. Dies ist vor allem dann sinnvoll, wenn es nicht um punktuelle Fragen, sondern um breitere Themenfelder geht. Allerdings ist dieses sehr nützliche Instrument – ganz ähnlich wie der systematische Zettelkatalog der WLB – den OPAC-trainierten Benutzern kaum vertraut. Umso wichtiger war es uns, einen möglichst bequemen und simplen Zugang dazu anzubieten: Die neue Schaltfläche 'Systematik-Übersicht' führt direkt in den Systematikbaum (Abb. 1). Dort genügt ein Klick auf die gewünschte Systemstelle, um sich die zugehörigen Titel anzeigen zu lassen. Will man die Recherche durch ein zweites Kriterium einschränken, wechselt man über die Navigationsleiste wieder in die Eingabemaske. Dort ist die Systemstelle dann bereits in numerischer Form im ersten Suchfeld voreingetragen.

### **Automatische Hilfefenster**

Besonderes Kopfzerbrechen bereiteten uns gewisse Eigenheiten in der Datenstruktur, die für ausgebildete Bibliothekare kein Problem darstellen, den Endnutzern jedoch kaum zuzumuten sind: Bei Personennamen beispielsweise H. Wiesenmüller: Landesbibliographie online

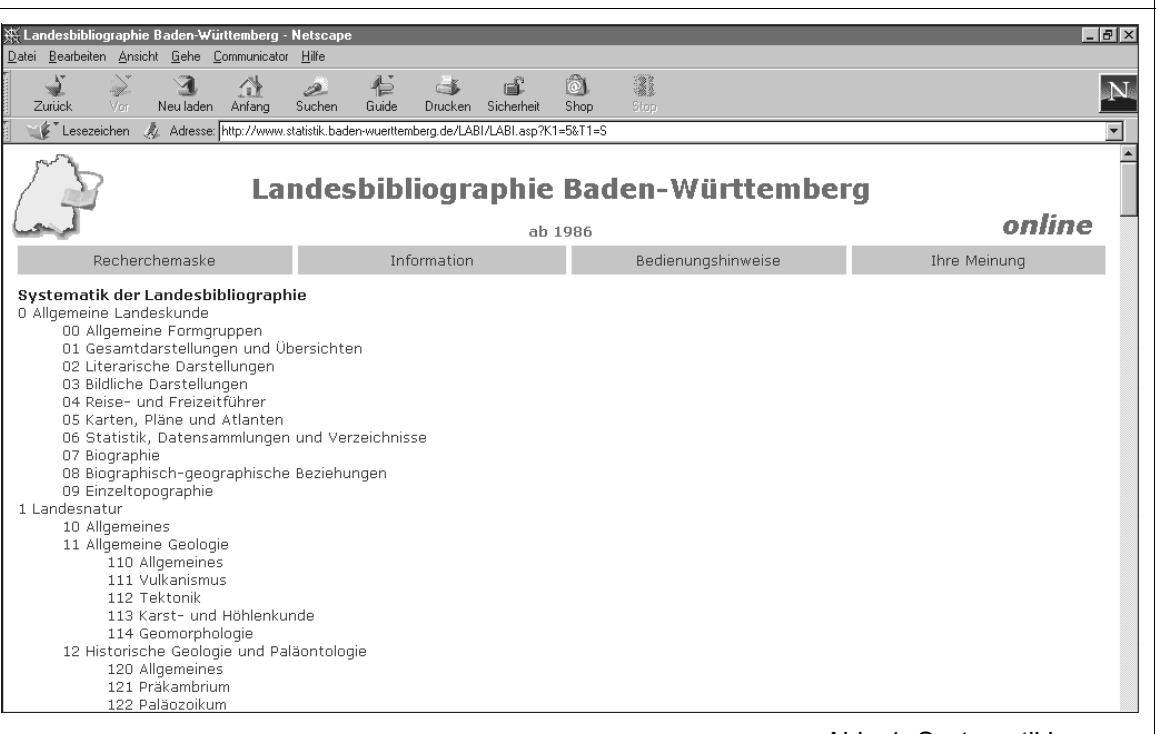

wird das Adelspartikel 'von' durch ein Semikolon abgetrennt eingegeben, bei Körperschaften stehen Ortszusätze in spitzwinkligen Klammern. Wer dies bei der Recherche nicht beachtete, konnte unerfreuliche Überraschungen erleben: Mit der Eingabe 'Universität Stuttgart' (statt 'Universität <Stuttgart>') als Schlagwort landete man z.B. im Index bei 'Universitätsapotheke'! Selbstverständlich wurden diese Fallstricke in den Bedienungshinweisen erläutert, nur ... wer liest die schon?

Zunächst ging es also darum, die Benutzerführung zu verbessern. Die Hilfetexte sollten nicht erst durch einen Knopf angefordert werden müssen, sondern an der richtigen Stelle sozusagen von selbst "ins Auge springen". Realisiert wurde dies mit Hilfe eines zweiten HTML-Frames: Sobald der Cursor in ein Eingabefenster gestellt wird, blendet sich automatisch im unteren Bildschirmbereich ein farblich abgesetztes Fenster mit kurzer Erklärung und Beispielen zur jeweils eingestellten Suchoption ein (Abb. 2). Wechselt man die Suchoption oder springt in ein an-

Abb. 1: Systematikbaum

deres Eingabefenster, so ändert sich entsprechend auch das Hilfe-Fenster<sup>2</sup>. Zusätzlich zu dieser neuen, kontextabhängigen Kurzhilfe gibt es weiterhin die ausführlichen Bedienungshinweise, die über einen Link im Hilfefenster oder die Navigationsleiste aufgerufen werden können.

#### **Intelligentes Register**

Auf Dauer wollten wir das Problem freilich auch auf einer grundsätzlicheren Ebene lösen und eventuelle Eingabefehler mit einer entsprechenden Programmierung abfangen. Das System sollte also auch bei einer eigentlich "falschen" Suchanfrage an der richtigen Stelle im Index aufsetzen. Diese Aufgabe war knifflig: Mehrere Strategien mussten ausprobiert, zahlreiche Testreihen absolviert werden, ehe die Routine zu unserer Zufriedenheit lief. Das Grundprinzip, das im Ergebnis herauskam, ist jedoch von bestechender Einfachheit: Findet das System keine exakte Übereinstimmung zur Sucheingabe, so wird zunächst das letzte Zeichen abgestrichen. Gibt es wiederum keinen exakten Treffer, wird das nächste Zeichen entfernt. Diese Prozedur wird so lange fortgesetzt, bis eine Übereinstimmung erreicht ist – und genau an dieser Stelle springt das System in den Index. Dies löst das oben geschilderte 'von'- Problem und ähnliche Schwierigkeiten. Eine zusätzliche Routine überprüft, ob es sich bei der abgestrichenen Zeichenfolge um einen Zusatz in spitzwinkligen Klammern handelt, so dass auch in diesem Fall richtig aufgesetzt wird.

Darüber hinaus hat die neue Technik weitere positive Nebeneffekte: So bleiben viele Tippfehler oder falsche Schreibungen (z.B. 'maschke, walther' statt 'maschke, walter') ohne Folgen, weil das System trotzdem an der richtigen Stelle aufsetzt. Und wenn der eingegebene Suchbegriff nicht existiert, wird dem Benutzer zumindest ein sinnvollerer Registerausschnitt präsentiert, in dem er leichter einen geeigneten Alternativbegriff finden kann<sup>3</sup>.

## **Titelstichwortsuche**

Einen echten Durchbruch gab es im November 2001: Seither kann man – wie es in den meisten bibliographischen Datenbanken selbstverständlich ist – auch einzelne Wörter aus dem Titel recherchieren (Stichwortsuche) und nicht mehr nur den exakten Titelanfang. Viele Benutzer, die diese Suchmöglichkeit vom OPAC her kennen und schätzen, hatten sie in der Landesbibliographie schmerzlich vermisst. Einer Verwirklichung stand jedoch zunächst unsere Datenbank-Software entgegen, die für eine Stichwort-Indexierung nicht ausgelegt war. Der Kauf eines zusätzlichen Moduls schied aus Kostengründen aus. Folglich musste diese Funktion vom Statistischen Landesamt vollständig selbst programmiert werden, was auch für uns einiges an Arbeit bedeutete. Der große Vorteil ist jedoch, dass das Ergebnis exakt unseren Wünschen und Bedürfnissen entspricht. Zwar haben wir uns zumeist an der Praxis der Verbunddatenbank orientiert

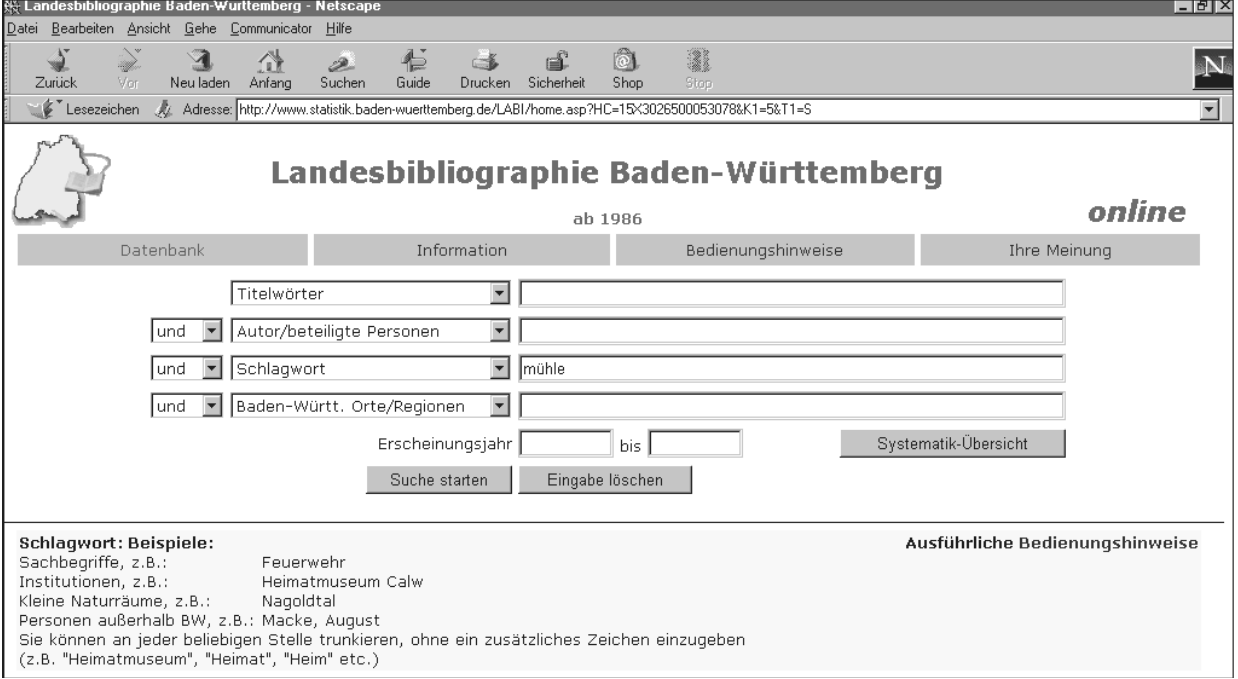

Abb. 2: Automatisches Hilfefenster für die Suchoption 'Schlagwort'

(z.B. bei der Stoppwort-Liste), doch gibt es einige Abweichungen, die die Suchergebnisse verbessern<sup>4</sup>.

Die neue Suchoption 'Titelwörter' ist standardmäßig im ersten Suchfeld voreingestellt. Anders als bei den sonstigen Rechercheoptionen, bei denen in ein Feld jeweils nur ein Suchbegriff eingetragen werden darf (z.B. *eine* badenwürttembergische Persönlichkeit oder *ein* Schlagwort), kann man wie im OPAC mehrere Wörter aus dem Titel einfach hintereinander schreiben. Trunkieren ist ab vier Zeichen möglich; als Trunkierungszeichen ist das Fragezeichen zu verwenden.

#### **Kurzbiographien**

Im Personenteil der gedruckten Bände findet man hinter den Namen der baden-württembergischen Persönlichkeiten jeweils kurze biographische Angaben (üblicherweise Beruf und Lebensdaten). In der Online-Version fehlten diese nützlichen Informationen anfänglich; es gab also auch keine Möglichkeit, gleichnamige Personen im Index voneinander zu unterscheiden. Nachdem zuvor die datenschutzrechtliche Unbedenklichkeit überprüft worden war, konnte im vergangenen Jahr auch dafür eine überzeugende Lösung gefunden werden. Abrufbar sind die Kurzbiographien von den Indexseiten aus: Wird mit der Suchoption 'Baden-Württ. Persönlichkeiten' ein Name recherchiert, so sieht man zunächst eine Indexliste, im Normalfall mit der gewünschten Person am Anfang<sup>5</sup>. Fährt man nun mit der Maus über die Namensliste, so erscheinen die biographischen Angaben zu den einzelnen Personen jeweils in einem kleinen gelben Feld<sup>6</sup> (Abb. 3).

# **Verknüpfung mit den Ausleihsystemen**

Für die Benutzer der beiden Landesbibliotheken gibt es seit kurzem einen zusätzlichen Service: In vielen Fällen können sie die in der Landesbibliographie recherchierten Titel direkt bestellen. Denn durch einfaches Anklicken der Signatur hinter 'S:' (für Stuttgart) bzw.

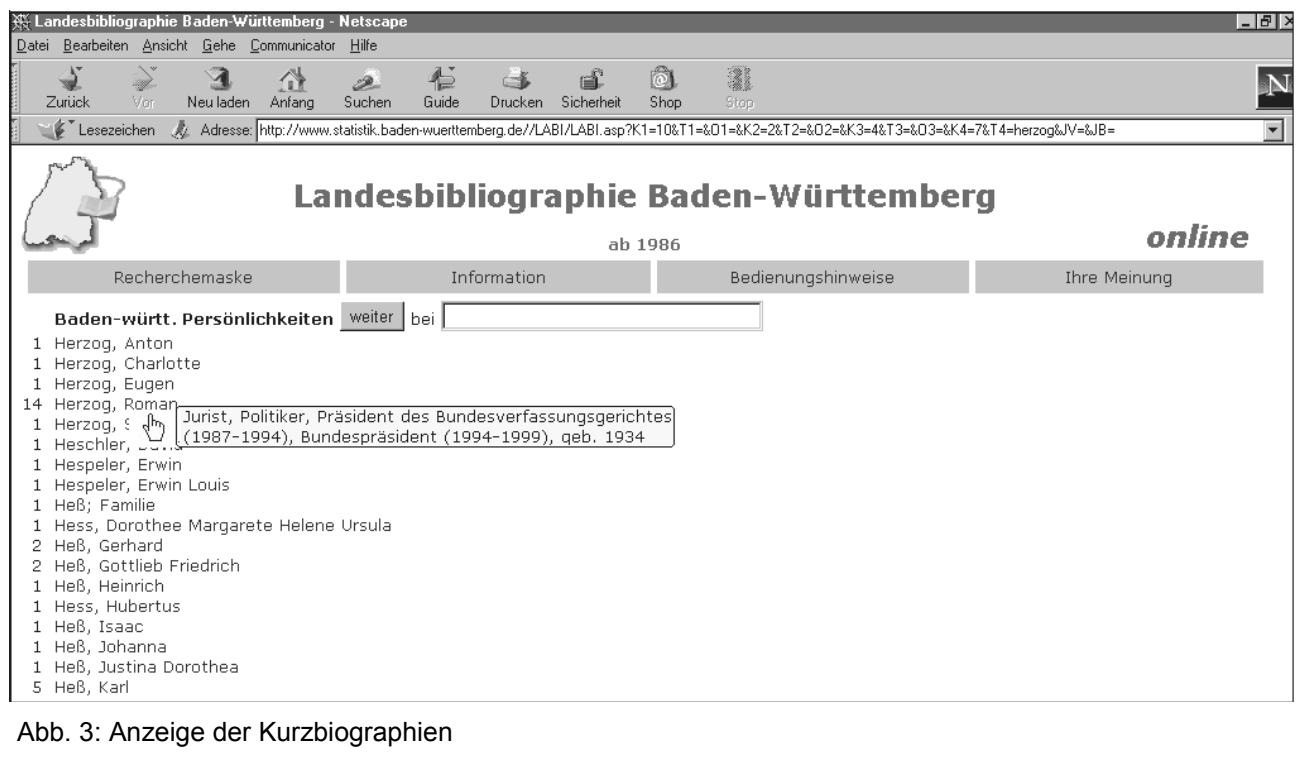

'K:' (für Karlsruhe) wird direkt ins Ausleihsystem der WLB bzw. der BLB durchgeschaltet; es öffnet sich das vom normalen Bestellvorgang her bekannte Fenster<sup>7</sup>. Dort ist die Signatur – genau wie nach einer Recherche im OPAC – bereits voreingetragen, so dass nach Eingabe von Benutzernummer und Passwort die Bestellung sofort durchgeführt wird.

In manchen Fällen muss allerdings auch künftig noch zusätzlich im OPAC bzw. alphabetischen Zettelkatalog recherchiert werden: Wenn nur eine Signatur der BLB und keine der WLB angegeben ist, kann der Titel trotzdem auch in Stuttgart vorhanden sein (und umgekehrt)<sup>8</sup>. Außerdem wird grundsätzlich nur eine Signatur angegeben (im Normalfall die eines Magazinexemplars), auch wenn bei uns mehrere Exemplare vorhanden sind.

### **Weitere Entwicklungen**

Neben diesen Neuerungen hat uns im vergangenen Jahr auch die Einbindung unserer Datenbank in die "Virtuelle Deutsche Landesbibliographie", die neue Meta-Suchmaschine der Landesbibliographien<sup>9</sup> beschäftigt. Gemeinsam mit Rheinland-Pfalz war Baden-Württemberg "Pilotland" für dieses Projekt, an dem mittlerweile auch Niedersachsen und Schleswig-Holstein beteiligt sind; weitere Landesbibliographien werden folgen.

Darüber hinaus bietet die Abteilung seit Herbst 2001 regelmäßige Schulungen zur Benutzung der Datenbank an – derzeit jeden ersten Dienstag im Monat um 17.30 Uhr. Die verschiedenen Suchoptionen werden dabei zunächst mit Hilfe einer Präsentation und anhand von Beispielen demonstriert; anschließend können die Teilnehmer ihre neu erworbenen Kenntnisse in die Praxis umsetzen. Für diejenigen Benutzer unserer Datenbank, denen der Weg nach Stuttgart zu weit ist, stehen das ausführliche Schulungsskript sowie Übungsaufgaben mit Lösungen auch im Internet zur Verfügung<sup>10</sup>. Über die allgemeinen Werbemaßnahmen für das neue Schulungsprogramm der WLB hinaus<sup>11</sup> wurde auch mit einer E-Mail-Werbeaktion an den Instituten der Universitäten Stuttgart und Hohenheim auf das neue Angebot hingewiesen. Im Vergleich zu den von den Mitarbeiterinnen der Information abgehaltenen Schulungen ist unser Thema natürlich sehr viel spezieller und nur für eine enger begrenzte Nutzergruppe interessant. Mit der bisherigen Resonanz (2-8 Personen pro Schulung) sind wir daher sehr zufrieden, zumal uns die überschaubaren Gruppengrößen eine individuelle Betreuung der Schulungsteilnehmer ermöglichen.

Die Online-Landesbibliographie hat also in der letzten Zeit große Fortschritte gemacht. Bei den Kollegen vom Statistischen Landesamt – besonders bei Herrn Eichmann und Herrn Berger – möchten wir uns bei dieser Gelegenheit ganz herzlich für ihr großes Engagement, die hervorragende Programmierarbeit, die vielen guten Ideen und die stets angenehme Zusammenarbeit bedanken. Auch in Zukunft wollen wir gemeinsam das Angebot stetig weiter verbessern. Als nächstes stehen auf unserem "Wunschzettel" die optionale Anzeige der Sacherschließung, Volltitellisten im Downloadformat sowie die Möglichkeit, auf den Indexseiten und in der Systematik mehrere Einträge gleichzeitig zu selektieren.

### **Fußnoten:**

- 1. Vgl. dazu den Beitrag von Wolfgang Crom in WLB-Forum 1 (1999), H.1.
- 2. Für diese Funktion muss im Browser Java-Script aktiviert sein.